# MATLAB SIMULINK®

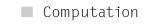

Visualization

Programming

Modeling

Simulation

Implementation

Release Notes for Release 14 with Service Pack 2

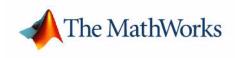

#### How to Contact The MathWorks:

|   | www.mathworks.com<br>comp.soft-sys.matlab                                                                                                | Web<br>Newsgroup                                                                                                    |
|---|----------------------------------------------------------------------------------------------------|----------------------------------------------------------------------------------------------------|
| @ | support@mathworks.com<br>suggest@mathworks.com<br>bugs@mathworks.com<br>doc@mathworks.com<br>service@mathworks.com<br>info@mathworks.com | Technical support<br>Product enhancement suggestions<br>Bug reports<br>Documentation error reports<br>Order status, license renewals, passcodes<br>Sales, pricing, and general information |
| 1 | 508-647-7000                                                                                                    | Phone                                                                                                    |
|   | 508-647-7001                                                                                                    | Fax                                                                                                    |
|   | The MathWorks, Inc.<br>3 Apple Hill Drive<br>Natick, MA 01760-2098                                                                       | Mail                                                                                                    |

For contact information about worldwide offices, see the MathWorks Web site.

#### Release Notes for Release 14 with Service Pack 2 © COPYRIGHT 2005 by The MathWorks, Inc.

The software described in this document is furnished under a license agreement. The software may be used or copied only under the terms of the license agreement. No part of this manual may be photocopied or reproduced in any form without prior written consent from The MathWorks, Inc.

FEDERAL ACQUISITION: This provision applies to all acquisitions of the Program and Documentation by, for, or through the federal government of the United States. By accepting delivery of the Program or Documentation, the government hereby agrees that this software or documentation qualifies as commercial computer software or commercial computer software documentation as such terms are used or defined in FAR 12.212, DFARS Part 227.72, and DFARS 252.227-7014. Accordingly, the terms and conditions of this Agreement and only those rights specified in this Agreement, shall pertain to and govern the use, modification, reproduction, release, performance, display, and disclosure of the Program and Documentation by the federal government (or other entity acquiring for or through the federal government) and shall supersede any conflicting contractual terms or conditions. If this License fails to meet the government's needs or is inconsistent in any respect with federal procurement law, the government agrees to return the Program and Documentation, unused, to The MathWorks, Inc.

 $MATLAB, Simulink, Stateflow, Handle \ Graphics, Real-Time \ Workshop, and \ xPC \ TargetBox \ are \ registered \ trademarks \ of \ The \ MathWorks, \ Inc.$ 

Other product or brand names are trademarks or registered trademarks of their respective holders.

Printing History: March 2005

First printing New for Release 14SP2

## **MATLAB Software Acknowledgments**

MATLAB and/or its associated products include software developed by the following third parties.

#### ARnoldi PACKage (ARPACK)

Rich Lehoucq, Kristi Maschhoff, Danny Sorensen, and Chao Yang http://www.caam.rice.edu/software/ARPACK

Assertion blocks were developed in cooperation with

Helmut Keller, Andreas Rau, and Joachim Boensch, members of the Control System Design (CSD) group at DaimlerChrysler Germany.

Automatically Tuned Linear Algebra Software (ATLAS)

R. Clint Whaley and Jack Dongarra http://www.netlib.org/atlas

The Image Acquisition Toolbox DCAM adaptor uses the Carnegie Mellon University driver to communicate with cameras compatible with the IIDC 1394-based Digital Camera Specification (DCAM).

CopyrightC 2003 Carnegie Mellon University All Rights Reserved The Robotics Institute - Carnegie Mellon University http://www-2.cs.cmu.edu/~iwan/1394/

FDLIBM C math library for machines that support IEEE 754 floating point

Developed at SunSoft, a Sun Microsystems, Inc. business, by Kwok C. Ng and others. FDLIBM is freely redistributable and is available through NetLib. For information about FDLIBM, see http://www.netlib.org.

fft and related MATLAB functions are based on the FFTW library.

Developed by Matteo Frigo and Steven G. Johnson Copyright " 2003 Matteo Frigo Copyright " 2003 Massachusetts Institute of Technology. All rights reserved. Used under terms of a commercial license http://www.fftw.org

FreeType2 Project library is included with Simulink.

FreeType was created by David Turner, Robert Wilhelm, and Werner Lemberg http://freetype.org

A few MathWorks products contain the graphviz code from AT&T. ("AT&T Software") proprietary to AT&T Corp. ("AT&T").

The AT&T Software is provided to you "AS IS". YOU ASSUME TOTAL RESPONSIBILITY AND RISK FOR USE OF THE AT&T SOFTWARE. AT&T DOES NOT MAKE, AND EXPRESSLY DISCLAIMS, ANY EXPRESS OR IMPLIED WARRANTIES OF ANY KIND WHATSOEVER, INCLUDING, WITHOUT LIMITATION, THE IMPLIED WARRANTIES OF MERCHANTABILITY OR FITNESS FOR A PARTICULAR PURPOSE, WARRANTIES OF TITLE OR NON-INFRINGEMENT OF ANY INTELLECTUAL PROPERTY RIGHTS, ANY WARRANTIES ARISING BY USAGE OF TRADE, COURSE OF DEALING OR COURSE OF PERFORMANCE, OR ANY WARRANTY THAT THE AT&T SOFTWARE IS "ERROR FREE" OR WILL MEET YOUR REQUIREMENTS

Unless you accept a license to use the AT&T Software, you shall not reverse compile, disassemble or otherwise reverse engineer this product to ascertain the source code for any AT&T Software.

© AT&T Corp. All rights reserved. AT&T is a registered trademark of AT&T Corp.

HDF capability in the functions imread, imwrite, imfinfo, and hdf and HDF 5 capability in the functions hdf5info and hdf5read are based on code of which portions were developed at

The National Center for Supercomputing Applications at the University of Illinois at Urbana-Champaign.

J2PrinterWorks .class files are a product of Wildcrest Associates.

JPEG capability in the functions imread, imwrite, imfinfo, print, and saveas:

This software is based in part on the work of the Independent JPEG Group.

Linear Algebra PACKage (LAPACK)

http://www.netlib.org/lapack (for general information about LAPACK)
For details, see the LAPACK User's Guide.
E. Anderson, Z. Bai, C. Bischof, L. S. Blackford, J. Demmel, J. Dongarra, J. Du Croz, A. Greenbaum,
S. Hammarling, A. McKenney, and D. Sorensen
For a printed version of the LAPACK User's Guide, go to http://www.siam.org.
For an online version of the LAPACK User's Guide, go to
http://www.netlib.org/lapack/lug/lapack\_lug.html.

openVRML, developed by The OpenVRML project (www.openvrml.org), is used in the Virtual Reality Toolbox. openVRML is redistributed herein under The GNU Lesser General Public License (LGPL), Version 2.1.

Qhull based computational geometry capability in MATLAB

Qhull copyright (c) 1993-2003 The National Science and Technology Research Center for Computation and Visualization of Geometric Structures, The Geometry Center, University of Minnesota e-mail: qhull@qhull.org

For complete copyright information, issue the MATLAB command help qhull.

Sparse matrix minimum degree permutation functions colamd and symamd

Copyright © 1998-2000 by the University of Florida. All rights reserved. Authors of the code are Stefan I. Larimore and Timothy A. Davis (davis@cise.ufl.edu), University of Florida. The algorithm was developed in collaboration with John Gilbert, Xerox PARC, and Esmond Ng, Oak Ridge National Laboratory. This work was supported by the National Science Foundation, under grants DMS-9504974 and DMS-9803599.

For complete copyright information, issue the MATLAB command edit colamd or edit symamd.

The SLICOT library of numerical algorithms for computations in systems and control theory is used in the Control System Toolbox. The SLICOT library is developed by the NICONET group (www.win.tue.nl/niconet/NIC2/slicot.html).

More detailed information on SLICOT can be found in: Benner, P., Mehrmann, V., Sima, V., Van Huffel, S., and A. Varga: "SLICOT - A Subroutine Library in Systems and Control Theory", June 1997, NICONET Report 97-3. SLICOT is freely available through WWW: (http://www.win.tue.nl/wgs/) or anonymous ftp:

(ftp://wgs.esat.kuleuven.ac.be/pub/WGS/SLICOT/).

The MATLAB implementation of TeX is compiled from Donald Knuth's original TeX parser (Version: 3.14159) located on the TeX Archive Network: www.ctan.org. The LaTeX distribution was also obtained from www.ctan.org.

TIFF capability in the functions imread, imwrite, imfinfo, print, and saveas:

Copyright © 1988-1999 Sam Leffler

Copyright © 1991-1999 Silicon Graphics, Inc.

Permission to use, copy, modify, distribute, and sell this software and its documentation for any purpose is hereby granted without fee, provided that (i) the above copyright notices and this permission notice appear in all copies of the software and related documentation, and (ii) the names of Sam Leffler and Silicon Graphics may not be used in any advertising or publicity relating to the software without the specific, prior written permission of Sam Leffler and Silicon Graphics. THE SOFTWARE IS PROVIDED "AS-IS" AND WITHOUT WARRANTY OF ANY KIND, EXPRESS, IMPLIED OR OTHERWISE, INCLUDING WITHOUT LIMITATION, ANY WARRANTY OF MERCHANTABILITY OR FITNESS FOR A PARTICULAR PURPOSE. IN NO EVENT SHALL SAM LEFFLER OR SILICON GRAPHICS BE LIABLE FOR ANY SPECIAL, INCIDENTAL, INDIRECT OR CONSEQUENTIAL DAMAGES OF ANY KIND, OR ANY DAMAGES WHATSOEVER RESULTING FROM LOSS OF USE, DATA OR PROFITS, WHETHER OR NOT ADVISED OF THE POSSIBILITY OF DAMAGE, AND ON ANY THEORY OF LIABILITY, ARISING OUT OF OR IN CONNECTION WITH THE USE OR PERFORMANCE OF THIS SOFTWARE.

Unsymmetric MultiFrontal PACKage (UMFPACK) for solving unsymmetric sparse linear systems.

<code>UMFPACK</code> Version 4.0, April 11, 2002. Copyright © 2002 by Timothy A. Davis, University of Florida, <code>davis@cise.ufl.edu</code>. All Rights Reserved.

See http://www.cise.ufl.edu/research/sparse/umfpack for general information about UMFPACK. For details, the UMFPACK Version 4.0 User Guide is available at http://www.cise.ufl.edu/research/sparse/umfpack/v4.0/UserGuide.pdf.

Unsymmetric MultiFrontal PACKage (UMFPACK) for solving unsymmetric sparse linear systems.

<code>UMFPACK</code> Version 4.0, April 11, 2002. Copyright © 2002 by Timothy A. Davis, University of Florida, <code>davis@cise.ufl.edu</code>. All Rights Reserved.

wxWidgets cross-platform native UI framework, developed by the wxWidgets project (www.wxwidgets.org), is used in the Virtual Reality Toolbox. wxWidgets is redistributed herein under The wxWidgets Library License, Version 3.0. The wxWidgets Library License does not apply to any other part of MATLAB, Simulink, or other products or services distributed by the The MathWorks, Inc.

MATLAB includes an XML parser developed by the Apache Software Foundation (www.apache.org) redistributed herein under The Apache Software License, Version 1.1. The Apache Software License does not apply to any other part of MATLAB, Simulink, or other products or services distributed by The MathWorks, Inc.

#### Revision: 1.1.2.1

Copyright Notice and Statement for NCSA Hierarchical Data Format (HDF) Software Library and Utilities

NCSA HDF5 (Hierarchical Data Format 5) Software Library and Utilities

Copyright 1998, 1999, 2000, 2001, 2002 by the Board of Trustees of the University of Illinois. All rights reserved.

Contributors: National Center for Supercomputing Applications (NCSA) at the University of Illinois at Urbana-Champaign (UIUC), Lawrence Livermore National Laboratory (LLNL), Sandia National Laboratories (SNL), Los Alamos National Laboratory (LANL), Jean-loup Gailly and Mark Adler (gzip library).

Redistribution and use in source and binary forms, with or without modification, are permitted for any purpose (including commercial purposes) provided that the following conditions are met:

1. Redistributions of source code must retain the above copyright notice, this list of conditions, and the following disclaimer.

2. Redistributions in binary form must reproduce the above copyright notice, this list of conditions, and the following disclaimer in the documentation and/or materials provided with the distribution.

3. In addition, redistributions of modified forms of the source or binary code must carry prominent notices stating that the original code was changed and the date of the change.

4. All publications or advertising materials mentioning features or use of this software are asked, but not required, to acknowledge that it was developed by the National Center for Supercomputing Applications at the University of Illinois at Urbana-Champaign and to credit the contributors.

5. Neither the name of the University nor the names of the Contributors may be used to endorse or promote products derived from this software without specific prior written permission from the University or the Contributors, as appropriate for the name(s) to be used.

6. THIS SOFTWARE IS PROVIDED BY THE UNIVERSITY AND THE CONTRIBUTORS "AS IS" WITH NO WARRANTY OF ANY KIND, EITHER EXPRESSED OR IMPLIED. In no event shall the University or the Contributors be liable for any damages suffered by the users arising out of the use of this software, even if advised of the possibility of such damage.

\_\_\_\_\_

Portions of HDF5 were developed with support from the University of California, Lawrence Livermore National Laboratory (UC LLNL).

The following statement applies to those portions of the product and must be retained in any redistribution of source code, binaries, documentation, and/or accompanying materials:

This work was partially produced at the University of California, Lawrence Livermore National Laboratory (UC LLNL) under contract no. W-7405-ENG-48 (Contract 48) between the U.S. Department of Energy (DOE) and The Regents of the University of California (University) for the operation of UC LLNL.

#### DISCLAIMER:

This work was prepared as an account of work sponsored by an agency of the United States Government. Neither the United States Government nor the University of California nor any of their employees, makes any warranty, express or implied, or assumes any liability or responsibility for the accuracy, complete-ness, or usefulness of any information, apparatus, product, or process disclosed, or represents that its use would not infringe privately-owned rights. Reference herein to any specific commercial products, process, or service by trade name, trademark, manufacturer, or otherwise, does not necessarily constitute or imply its endorsement, recommendation, or favoring by the United States Government or the University of California. The views and opinions of authors expressed herein do not necessarily state or reflect those of the United States Government or the University of California, and shall not be used for advertising or product endorsement purposes.

. .

#### ICU License - ICU 1.8.1 and later COPYRIGHT AND PERMISSION NOTICE

Copyright (c) 1995-2003 International Business Machines Corporation and others All rights reserved. Permission is hereby granted, free of charge, to any person obtaining a copy of this software and associated documentation files (the "Software"), to deal in the Software without restriction, including without limitation the rights to use, copy, modify, merge, publish, distribute, and/or sell copies of the Software, and to permit persons to whom the Software is furnished to do so, provided that the above copyright notice(s) and this permission notice appear in all copies of the Software and that both the above copyright notice(s) and this permission notice appear in supporting documentation.

THE SOFTWARE IS PROVIDED "AS IS", WITHOUT WARRANTY OF ANY KIND, EXPRESS OR IMPLIED, INCLUDING BUT NOT LIMITED TO THE WARRANTIES OF MERCHANTABILITY, FITNESS FOR A PARTICULAR PURPOSE AND NONINFRINGEMENT OF THIRD PARTY RIGHTS. IN NO EVENT SHALL THE COPYRIGHT HOLDER OR HOLDERS INCLUDED IN THIS NOTICE BE LIABLE FOR ANY CLAIM, OR ANY SPECIAL INDIRECT OR CONSEQUENTIAL DAMAGES, OR ANY DAMAGES WHATSOEVER RESULTING FROM LOSS OF USE, DATA OR PROFITS, WHETHER IN AN ACTION OF CONTRACT, NEGLIGENCE OR OTHER TORTIOUS ACTION, ARISING OUT OF OR IN CONNECTION WITH THE USE OR PERFORMANCE OF THIS SOFTWARE.

Except as contained in this notice, the name of a copyright holder shall not be used in advertising or otherwise to promote the sale, use or other dealings in this Software without prior written authorization of the copyright holder.

All trademarks and registered trademarks mentioned herein are the property of their respective owners.

The Distributed Computing Toolbox and MATLAB Distributed Computing Engine include software developed by the following third parties.

The Java Service Wrapper by Tanuki Software.

Copyright (c) 1999, 2004 Tanuki Software

Permission is hereby granted, free of charge, to any person obtaining a copy of the Java Service Wrapper and associated documentation files (the "Software"), to deal in the Software without restriction, including without limitation the rights to use, copy, modify, merge, publish, distribute, sub-license, and/or sell copies of the Software, and to permit persons to whom the Software is furnished to do so, subject to the following conditions:

The above copyright notice and this permission notice shall be included in all copies or substantial portions of the Software.

THE SOFTWARE IS PROVIDED "AS IS", WITHOUT WARRANTY OF ANY KIND, EXPRESS OR IMPLIED, INCLUDING BUT NOT LIMITED TO THE WARRANTIES OF MERCHANTABILITY, FITNESS FOR A PARTICULAR PURPOSE AND NON-INFRINGEMENT. IN NO EVENT SHALL THE AUTHORS OR COPYRIGHT HOLDERS BE LIABLE FOR ANY CLAIM, DAMAGES OR OTHER LIABILITY, WHETHER IN AN ACTION OF CONTRACT, TORT OR OTHERWISE, ARISING FROM,

# OUT OF OR IN CONNECTION WITH THE SOFTWARE OR THE USE OR OTHER DEALINGS IN THE SOFTWARE.

Portions of the Software have been derived from source code developed by Silver Egg Technology under the following license:

Copyright (c) 2001 Silver Egg Technology

Permission is hereby granted, free of charge, to any person obtaining a copy of this software and associated documentation files (the "Software"), to deal in the Software without restriction, including without limitation the rights to use, copy, modify, merge, publish, distribute, sub-license, and/or sell copies of the Software, and to permit persons to whom the Software is furnished to do so, subject to the following conditions:

The above copyright notice and this permission notice shall be included in all copies or substantial portions of the Software.

# Contents

# **Release Notes for Release 14 with Service Pack 2**

| Introduction                                                                                                    |
|----------------------------------------------------------------------------------------------------|
| Where to Find Information About This Release                                                                                                    |
| Release Notes for Release 14 with Service Pack 2                                                                                                    |
|                                                                                                    |
| Summary of Product Updates 3                                                                                                    |
| MATLAB Products                                                                                                    |
| Toolboxes                                                                                                    |
| Simulink Products                                                                                                    |
| Blocksets                                                                                                    |
|                                                                                                    |
| Summary of R14SP2 New Features                                                                                                    |
| MATLAB Products 10                                                                                                    |
| Toolboxes                                                                                                    |
| Simulink Products 19                                                                                                    |
| Blocksets                                                                                                    |
|                                                                                                    |
| New Products                                                                                                    |
| <b>New Products</b>                                                                                                    |
| New Products       24         Distributed Computing Toolbox and MATLAB Distributed       24         Computing Engine       24                                                                                                    |
| Distributed Computing Toolbox and MATLAB Distributed                                                                                                    |
| Distributed Computing Toolbox and MATLAB Distributed                                                                                                    |
| Distributed Computing Toolbox and MATLAB Distributed<br>Computing Engine 24                                                                                                    |
| Distributed Computing Toolbox and MATLAB Distributed         Computing Engine       24         Supported Platforms       25                                                                                                    |
| Distributed Computing Toolbox and MATLAB Distributed         Computing Engine       24         Supported Platforms       25         32-Bit Platforms       25         64-Bit Platforms       26                                                                                                    |
| Distributed Computing Toolbox and MATLAB Distributed         Computing Engine       24         Supported Platforms       25         32-Bit Platforms       25         64-Bit Platforms       26         Accessibility Notes       28                                                                                     |
| Distributed Computing Toolbox and MATLAB Distributed         Computing Engine       24         Supported Platforms       25         32-Bit Platforms       25         64-Bit Platforms       26         Accessibility Notes       28         Products Updated       28                                                   |
| Distributed Computing Toolbox and MATLAB Distributed         Computing Engine       24         Supported Platforms       25         32-Bit Platforms       25         64-Bit Platforms       26         Accessibility Notes       28         Products Updated       28         Summary of Accessibility Support       28 |
| Distributed Computing Toolbox and MATLAB Distributed<br>Computing Engine24Supported Platforms2532-Bit Platforms2564-Bit Platforms26Accessibility Notes28Products Updated28Summary of Accessibility Support28Accessibility Support Details29                                                                              |
| Distributed Computing Toolbox and MATLAB Distributed<br>Computing Engine24Supported Platforms2532-Bit Platforms2564-Bit Platforms26Accessibility Notes28Products Updated28Summary of Accessibility Support28Accessibility Support Details29Assistive Technologies30                                                      |
| Distributed Computing Toolbox and MATLAB Distributed<br>Computing Engine24Supported Platforms2532-Bit Platforms2564-Bit Platforms26Accessibility Notes28Products Updated28Summary of Accessibility Support28Accessibility Support Details29                                                                              |

| Installation Notes                             | 84 |
|------------------------------------------------|----|
| Installation Folder with Spaces                | 84 |
| Installation Notes for Accessibility Support   | 34 |
| Quick Access to Product-Specific Release Notes | 88 |
| MATLAB Products                                |    |
| Toolboxes                                      | 8  |
| Simulink Products4                             | 0  |
| Blocksets                                      | 1  |

Release Notes for Release 14 with Service Pack 2

## Introduction

Release 14 with Service Pack 2 (R14SP2) includes several new features and two new products. The major focus of R14SP2 is on improving the quality and performance of the MathWorks products.

## Where to Find Information About This Release

The following documents describe what's new in this release:

- Release Notes for Release 14 with Service Pack 2 (described below)
- Product-specific release notes ("Quick Access to Product-Specific Release Notes" on page 38 includes links to product-specific release notes)
- "R14SP2 Late-Breaking News," for important information that was not available when the documentation set was finalized

## Release Notes for Release 14 with Service Pack 2

These general release notes give you a quick overview of which products have been updated for R14SP2.

These general release notes include the following sections:

- "Summary of Product Updates" on page 3
- "Summary of R14SP2 New Features" on page 10
- "New Products" on page 24
- "Supported Platforms" on page 25
- "Accessibility Notes" on page 28
- "Installation Notes" on page 34
- "Quick Access to Product-Specific Release Notes" on page 38

#### Highlights of Changes Since R14SP1

These general release notes highlight changes in products since R14SP1. This includes products that updated for R14SP2 and products that have had a Web release since R14SP1.

#### Printing the Release Notes for Release 14 with Service Pack 2

If you are reading the general release notes for Release 14SP2 online and would like to print them, you can link to a PDF version.

# **Summary of Product Updates**

This section summarizes the kinds of updates made to each product for R14SP2. The products are organized into the following groups:

- "MATLAB Products" on page 4
- "Toolboxes" on page 5
- "Simulink Products" on page 7
- "Blocksets" on page 9

Products are listed in the following sections only if they have significant updates for R14SP2. However, the release notes for products not listed in the following tables may discuss upgrade issues or other important information. See "Quick Access to Product-Specific Release Notes" on page 38 for links to all the product-specific release notes.

Also, two new products were introduced between R14SP1 and R14SP2. Those products are described in "New Products" on page 24.

**Note** If you are reading the online version of these release notes, the links in the tables below take you to the individual release notes for specific products. The product-specific release notes are available in the online documentation for each product and on the MathWorks Web site.

## **MATLAB** Products

An asterisk  $(\ast)$  after a product name indicates the product has had a Web release since R14SP1.

The links in the "New Features" column bring you to a summary of major new features, in the section called "MATLAB Products" on page 10. For details about a product's new features, see that product's release notes.

The links in the "Major Bug Fixes" column bring you to a page describing the bug fixes for a product. For many products, the link accesses the MathWorks Web site.

| Product<br>(Links to Release Notes) | New Features | Major Bug Fixes              |
|-------------------------------------|--------------|------------------------------|
| MATLAB®                             | Summary      | Details                      |
| MATLAB® Builder for COM*            |              | Fixes for 1.1.4<br>and 1.1.3 |
| MATLAB® Builder for Excel*          |              | Fixes for 1.2.3              |
| MATLAB® Compiler*                   | Summary      | Details                      |

## Toolboxes

An asterisk  $(\ast)$  after a product name indicates the product has had a Web release since R14SP1.

The links in the "New Features" column bring you to a summary of major new features, in the section called "Toolboxes" on page 13. For details about a product's new features, see that product's release notes.

The links in the "Major Bug Fixes" column bring you to a page describing the bug fixes for a product. For many products, the link accesses the MathWorks Web site.

| Product<br>(Links to Release Notes)                  | New Features | Major Bug Fixes |
|------------------------------------------------------|--------------|-----------------|
| Bioinformatics Toolbox*                              | Summary      | Details         |
| Communications Toolbox                               | Summary      | Details         |
| Control System Toolbox                               | Summary      | Details         |
| Curve Fitting Toolbox                                |              | Details         |
| Data Acquisition Toolbox                             | Summary      | Details         |
| Database Toolbox                                     |              | Details         |
| Distributed Computing Toolbox*                       |              | Details         |
| Filter Design HDL Coder                              | Summary      | Details         |
| Filter Design Toolbox                                | Summary      | Details         |
| Fixed-Point Toolbox                                  | Summary      | Details         |
| Image Acquisition Toolbox                            | Summary      | Details         |
| Image Processing Toolbox                             |              | Details         |
| Instrument Control Toolbox*                          | Summary      | Details         |
| Link for Code Composer<br>Studio™ Development Tools* | Summary      | Details         |

| Product<br>(Links to Release Notes) | New Features | Major Bug Fixes |
|-------------------------------------|--------------|-----------------|
| Link for ModelSim®*                 | Summary      | Details         |
| Mapping Toolbox                     | Summary      | Details         |
| OPC Toolbox                         | Summary      |                 |
| Optimization Toolbox                |              | Details         |
| RF Toolbox                          | Summary      |                 |
| Robust Control Toolbox              | Summary      |                 |
| Signal Processing Toolbox           | Summary      | Details         |
| Statistics Toolbox                  | Summary      | Details         |
| Symbolic Math Toolbox               |              | Details         |
| Virtual Reality Toolbox*            | Summary      | Details         |

## **Simulink Products**

An asterisk  $(\ast)$  after a product name indicates the product has had a Web release since R14SP1.

The links in the "New Features" column bring you to a summary of major new features, in the section called "Simulink Products" on page 19. For details about a product's new features, see that product's release notes.

The links in the "Major Bug Fixes" column bring you to a page describing the bug fixes for a product. For many products, the link accesses the MathWorks Web site.

| Product<br>(Links to Release Notes)                    | New Features | Major Bug Fixes |
|--------------------------------------------------------|--------------|-----------------|
| Simulink®                                              | Summary      | Details         |
| Embedded Target for Infineon®<br>C166 Microcontrollers | Summary      | Details         |
| Embedded Target for Motorola®<br>MPC555                | Summary      | Details         |
| Embedded Target for TI<br>C2000™ DSP*                  | Summary      |                 |
| Embedded Target for TI<br>C6000™ DSP*                  |              | Details         |
| Real-Time Windows Target                               | Summary      |                 |
| Real-Time Workshop®                                    | Summary      | Details         |
| Real-Time Workshop®<br>Embedded Coder                  | Summary      | Details         |
| SimDriveline                                           |              | Details         |
| SimMechanics                                           |              | Details         |
| SimPowerSystems                                        |              | Details         |
| Simulink® Accelerator                                  |              | Details         |

| Product<br>(Links to Release Notes)   | New Features | Major Bug Fixes |
|---------------------------------------|--------------|-----------------|
| Simulink® Control Design              | Summary      | Details         |
| Simulink® Parameter<br>Estimation     |              | Details         |
| Simulink® Response<br>Optimization    | Summary      |                 |
| Simulink® Verification and Validation |              | Details         |
| Stateflow® and Stateflow®<br>Coder    | Summary      | Details         |
| xPC Target*                           | Summary      | Details         |

## **Blocksets**

An asterisk  $(\ast)$  after a product name indicates the product has had a Web release since R14SP1.

The links in the "New Features" column bring you to a summary of major new features, in the section called "Blocksets" on page 22. For details about a product's new features, see that product's release notes.

The links in the "Major Bug Fixes" column bring you to a page describing the bug fixes for a product. For many products, the link accesses the MathWorks Web site).

| Product<br>(Links to Release Notes)    | New Features | Major Bug Fixes |
|----------------------------------------|--------------|-----------------|
| Communications Blockset                | Summary      | Details         |
| Gauges Blockset                        |              | Details         |
| RF Blockset                            | Summary      |                 |
| Signal Processing Blockset             | Summary      | Details         |
| Video and Image Processing<br>Blockset | Summary      | Details         |

# Summary of R14SP2 New Features

This section summarizes the major new features and enhancements introduced in R14SP2. The products are organized into the following groups:

- "MATLAB Products" on page 10
- "Toolboxes" on page 13
- "Simulink Products" on page 19
- "Blocksets" on page 22

## MATLAB Products

This section highlights new features and enhancements in the following products:

- "MATLAB" on page 10
- "MATLAB Compiler" on page 12

#### MATLAB

- New features to support working with time series data. For R14SP2, these features are at a Beta level. If you are interested in being a Beta tester for these features, see "Beta Test the Time Series Features" on page 11.
- New syntax and features for creating and working with classes in MATLAB. For R14SP2, these features are at a Beta level. If you are interested in being a Beta tester for these features, see "Beta Test the MATLAB Class System" on page 11.
- New preferences that allow you to show or hide confirmation dialog boxes. This includes an optional dialog box that appears when you quit MATLAB, asking you to confirm or cancel quitting.
- Changes to preferences for the Current Directory browser that allow you to display additional information, including size for files and folders
- Enhanced **Go To** dialog box in the Editor/Debugger that allows you to go to a line number or a function
- Access to the Help browser from the MATLAB stand-alone Editor
- Improved source control feature for registering files in a project with MATLAB

- Memory mapping maps a portion of a file, or an entire file, on disk to a range of addresses within an application's address space. The application can then access files on disk in the same way it accesses dynamic memory. Advantages of memory mapping are
  - File reads and writes are faster than using fread and fwrite.
  - You can access file data using standard MATLAB indexing operations.
  - You can share data between applications by having each application map sections of the same file.
- The textscan function can read from strings, as well as from files.
- You can write a function and pass a handle to this function to xlsread. When xlsread executes, it reads from the spreadsheet, executes your function on the data read from the spreadsheet, and returns the final results to you.
- You can display MATLAB output using two new formats: short eng and long eng

**Beta Test the Time Series Features.** MATLAB 7.0.4 includes a Beta version of several features for working with time series data that allow you to

- Use a graphical interface to manage tasks and data associated with analyzing time series data
- View and manipulate time series data graphically using five different plot types, statistical annotations, and data filtering tools
- Conduct analysis of time series data at the command line using the new time series object and its associated methods

Participation in this Beta program is open only to customers who are current on their maintenance for MATLAB. Trial passcodes will not be made available for this Beta test.

If you are interested in being a Beta tester for these features, register on the MathWorks Web site, at http://www.mathworks.com/products/beta/ r14sp2/signup\_newfeatures.html.

**Beta Test the MATLAB Class System.** MATLAB 7.0.4 includes a Beta version of new syntax and features for working with classes in MATLAB, which simplify and expand object-oriented programming capabilities in MATLAB.

Participation in this Beta program is open only to customers who are current on their maintenance for MATLAB. Trial passcodes will not be made available for this Beta test.

If you are interested in being a Beta tester for these features, register on the MathWorks Web site, at http://www.mathworks.com/products/beta/ r14sp2/signup\_newfeatures.html.

## **MATLAB** Compiler

- MATLAB Compiler 4.2 lets you create redistributable, stand-alone applications or software components on the following platforms:
  - Windows
  - Linux
  - Solaris
  - HP-UX
  - Linux x86-64

## Toolboxes

This section highlights new features and enhancements in the following products:

- "Bioinformatics Toolbox" on page 13
- "Communications Toolbox" on page 14
- "Control System Toolbox" on page 14
- "Data Acquisition Toolbox" on page 15
- "Filter Design HDL Coder" on page 15
- "Filter Design Toolbox" on page 15
- "Fixed-Point Toolbox" on page 16
- "Image Acquisition Toolbox" on page 16
- "Instrument Control Toolbox" on page 16
- "Link for Code Composer Studio Development Tools" on page 16
- "Link for ModelSim" on page 16
- "Mapping Toolbox" on page 16
- "OPC Toolbox" on page 17
- "RF Toolbox" on page 17
- "Robust Control Toolbox" on page 18
- "Signal Processing Toolbox" on page 18
- "Statistics Toolbox" on page 18
- "Virtual Reality Toolbox" on page 18

#### **Bioinformatics Toolbox**

- Mass spectrometry data analysis New functions for preprocessing and classificating raw mass spectrometry data from SELDI-TOF and MALDI-TOF spectrometers
- Graph visualization New functions for viewing relationships between data, using interactive maps
- Statistical learning New functions for classifying data and identifying features in the data

#### **Communications Toolbox**

- New channel visualization tool allows you to plot various channel characteristics
- Increased the signal processing speed of the Rayleigh Fading channel by up to a factor of two
- New functions, bin2gray and gray2bin, to convert between Gray decoded and encoded integers
- Gray symbol ordering added to the pskmod, pammod, dpskmmod, qammod, fskmod, pskdemod, pamdemod, dpskdemod, qamdemod, and fskdemod functions
- Theoretical BER results for a Rician channel added to the BERTool

#### **Control System Toolbox**

- The Control System Toolbox now provides a command-line API for customizing plots. You can modify labels, units, etc., for any response plot. For example, if you have a large batch job, you can set default *x*-axis units for all your plots without resorting to using the Plot Editor GUI for each individual plot.
- When editing Bode and Nichols plots, you can now
  - Manually set the lower limit of the magnitude
  - Adjust the phase offsets by multiples of 360 degrees to facilitate comparing multiple responses
- SISO Design Constraints
  - You can create single linear piecewise constraints for root locus and Bode plots
  - For Nichols plots, you can create gain/phase regions
- The balreal function has been split into two new functions: hvsd and balred. This gives you greater flexibility in rebalancing LTI systems.

## **Data Acquisition Toolbox**

- Three new functions for querying the status of device objects: islogging, isrunning, and issending
- Three new properties for National Instruments cards: HwDigitalTriggerSoruce, ExternalSampleClockSource, and ExternalScanClockSource, which allow you to select PFI or RTSI channels as trigger or clock sources
- The peekdata function now accepts a third parameter specifying data format, allowing native data format.
- The Property Inspector replaces the Data Acquisition Property Editor (daqpropedit) graphical user interface.

## Filter Design HDL Coder

- Code generation support for the following multirate and discrete filter types:
  - Direct-Form FIR Polyphase Interpolator
  - Direct-Form FIR Polyphase Decimator
  - FIR Hold Interpolator
  - FIR Linear Interpolator
  - Discrete-Time Scalar
- Code generation for cascades that include interpolators

#### Filter Design Toolbox

- Updated fixed-point FIR filter objects to match the multirate filter objects more closely. Now they use the same properties and methods. The improved filters are:
  - dfilt.dfasymfir
  - dfilt.dffir
  - dfilt.dffirt
  - dfilt.dfsymfir
- Added fixed-point filtering support to two multirate interpolators
  - mfilt.holdinterp
  - mfilt.linearinterp
- Context-sensitive help for the quantization, frequency transformation, and multirate filter design panels in Filter Design and Analysis Tool (FDATool)

## Fixed-Point Toolbox

- Over 90 new plotting and matrix manipulation functions
- Overflow and underflow logging

#### Image Acquisition Toolbox

- User-customizable preview window
- Support for DCAM Format 7
- The imaghwinfo function provides native data type information

#### Instrument Control Toolbox

• Advantech GPIB added to supported GPIB interfaces

#### Link for Code Composer Studio Development Tools

Version 1.4.1 (R14SP2) incorporates functionality introduced in 1.4, which was released via the Web after R14SP1. Link for Code Composer Studio Development Tools now supports Version 3.0 (as well as 2.2) of the Code Composer Studio Development IDE, unless specified otherwise.

#### Link for ModelSim

- Improved support for specification of cosimulation timing relationship between Simulink and ModelSim
- Improved relative timing mode scales Simulink time to ModelSim-defined tick units
- New absolute timing mode scales Simulink time to ModelSim time in absolute time units

#### Mapping Toolbox

- Shapefile export, ETOPO2 import, and improved readers for the ETOPO5 and GSHHS data sets
- Restructured world and U.S. "atlas data," including removal of world geopolitical boundaries
- Major changes to worldmap and usamap functions and updates to examples throughout of the toolbox

• Links to URLs for Internet map data sources are located in a technical note on the MathWorks Web site rather than in the Mapping Toolbox documentation, to help keep the links more current

## **OPC** Toolbox

- The property QualityID added to the daitem object, along with the new functions opcqparts and opcqstr that enable you to work with this new property
- A limit status added to Quality strings to indicate any limitations on the data value

#### **RF** Toolbox

- New objects added for storing RF data such as network parameters, noise figure, power, IP3, and spot noise
- Three new circuit objects: rfckt.delay for delay lines, rfckt.hybridg for hybrid G connected networks, and rfckt.passive for RF passive networks
- New write method allows saving of RF network data into files for all rfckt objects
- New read and restore methods, which read and restore data for rfckt.datafile, rfckt.amplifier, and rfckt.mixer
- New stabilitymu and stabilityk functions, which calculate the stability factors  $\boldsymbol{\mu}$  and  $\boldsymbol{k}$
- $\bullet$  New h2g and g2h functions , which convert between hybrid G and hybrid H parameters
- Support for creating the objects rfckt.amplifier and rfckt.mixer from a MATLAB variable
- Frequency-dependent NF and IP3 data types added to the AMP format
- The analyze method adds three optional inputs for the load, source, and reference impedances

#### **Robust Control Toolbox**

The Robust Control Toolbox introduced two new functions in Version 3.01.

- actual2normalized Calculate the normalized distance between a nominal value and a given value for an uncertain atom
- normalized2actual Convert the value for an atom in normalized coordinates to the corresponding actual value

#### Signal Processing Toolbox

- FDATool
  - New "Tip of the Day" dialog displays tips on tool startup
  - Spectral Rejection masks draws lines on spectra
  - Support for complex filters in generated C-Header files
- FVTool
  - New Analysis Parameters option Normalize magnitude to zero dB
  - New Analysis Parameters option Auto scale
- New spectrogram function replaces specgram
- New gaussfir function replaces firgauss
- Filter Wizard no longer requires Signal Processing Blockset

#### Statistics Toolbox

• The cophenet function returns a second output that is the vector of cophenetic distances.

#### **Virtual Reality Toolbox**

- Inclusion of Orbisnap, which is a free, optional, multiplatform stand-alone VRML viewer that does not require you to have either MATLAB or the Virtual Reality Toolbox
- The Virtual Reality Toolbox viewer now allows you to interactively set the vrfigure maximum texture size through the **Rendering** menu.

## **Simulink Products**

This section highlights new features and enhancements in the following products:

- "Simulink" on page 19
- "Embedded Target for Infineon C166 Microcontrollers" on page 19
- "Embedded Target for Motorola MPC555" on page 19
- "Embedded Target for TI 2000 DSP" on page 19
- "Real-Time Windows Target" on page 20
- "Real-Time Workshop" on page 20
- "Real-Time Workshop Embedded Coder" on page 20
- "Simulink Control Design" on page 20
- "Simulink Response Optimization" on page 20
- "Stateflow and Stateflow Coder" on page 21
- "xPC Target" on page 21

#### Simulink

• Enhancements to the Signal & Scope Manager

#### **Embedded Target for Infineon C166 Microcontrollers**

- Switch Target Configuration block
- Fast External Interrupt block
- Digital Input/Output blocks

#### **Embedded Target for Motorola MPC555**

- Support for latest toolchains
- Switch Target Configuration block

#### Embedded Target for TI 2000 DSP

• C24x and C28x CAP blocks capture unit blocks

#### **Real-Time Windows Target**

• Support for bidirectional counters for National Instruments 60XX and 67XX boards

#### **Real-Time Workshop**

- Support for generating C++ code
- Model Advisor enhancements that include new checks and grouping of checks
- Rate Transition block enhancements, including automatic insertions for asynchronous tasks
- Data Store Read block optimization that eliminates a temporary variable in generated code
- Beta support for the Open Watcom 1.3 compiler

#### Real-Time Workshop Embedded Coder

• Support for generating C++ code

#### Simulink Control Design

- Three different discretization methods for linearization of multirate and hybrid models
- State space, transfer function, and zero-pole gain representations of linearized models viewable from within the Control and Estimation Tools Manager without exporting to the workspace
- Support for truncated block names or full block names within the LTI Viewer and in the state space matrices of a linearized model, to improve readability

#### Simulink Response Optimization

- Enhanced graphical representation of signal constraints for easier manipulation
- Support for a nonzero start time for response optimization
- Support for saving response optimization projects to the model workspace, as well as to MAT files and the MATLAB workspace
- Support for viewing the number of simulations performed at each step of a response optimization

## Stateflow and Stateflow Coder

- User-specified transition execution order in Stateflow charts
- Stateflow and Embedded MATLAB support for Simulink data type aliases

#### xPC Target

Version 2.7.2 (R14SP2) adds these new features:

- xPC Target Explorer support for inlined parameters and the monitoring of test-pointed Stateflow states
- New driver block: National Instruments PXI-6052E

These features were introduced in Version 2.7.1, which was made available via a Web download after R14SP1:

- xPC Target Explorer support for
  - Scopes of type file
  - Access to target PC file systems
  - Ability to export and import target PC environments
  - Designation of a default target PC
  - Support for viewing PCI device information
- Introduction of concept of a default target PC
- Monitoring of test-pointed Stateflow states
- xPC Target COM API support for a new object, xPCFileSystem, and associated methods
- New driver blocks
- New demos

## **Blocksets**

This section highlights new features and enhancements in the following products:

- "Communications Blockset" on page 22
- "RF Blockset" on page 22
- "Signal Processing Blockset" on page 22
- "Video and Image Processing Blockset" on page 23

#### **Communications Blockset**

- New channel visualization option added to the Multipath Rayleigh Fading Channel block, which allows for use of the new channel visualization tool
- Increased signal processing speed, by a factor of 2 to 10, for the Multipath Rayleigh Fading Channel block
- 26 blocks updated to generate embeddable RTW C code
- Native C data type support for the same 26 S-functions noted above
- Six demos updated to include this new support
- Many blocks updated to work in a triggered subsystem
- New gardner\_intdelay demo illustrates Gardner symbol timing recovery for a symbol frequency offset

#### **RF Blockset**

- New Series RLC and Shunt RLC blocks
- Support for the Real-Time Workshop generic real-time (GRT) target
- Improved nonlinear behavior for physical mixers and amplifiers

#### Signal Processing Blockset

- Broader support for the logging of simulation minimums and maximums and fixed-point autoscaling
- Fixed-point support for the DCT and IDCT blocks
- New Audio File Source and Sink blocks
- Multirate support for CIC Filter blocks

#### Video and Image Processing Blockset

- Ten new blocks for tasks such as blob analysis, drawing shapes and markers, finding local maxima, image data type conversion, binary file I/O, and viewing video from the MATLAB workspace, a file, or a Simulink signal
- Three new demos two for detection and tracking and one that illustrates the functionality of the Draw Shapes block

# **New Products**

The following two new products have been added to the MathWorks product family since R14SP2:

- Distributed Computing Toolbox
- MATLAB Distributed Computing Engine

## Distributed Computing Toolbox and MATLAB Distributed Computing Engine

The Distributed Computing Toolbox works with the MATLAB Distributed Computing Engine to enable you to execute coarse-grained MATLAB algorithms and Simulink models in a cluster of computers. You can prototype and develop applications in the MATLAB environment, and then you can use the Distributed Computing Toolbox to divide them into independent tasks. The MATLAB Distributed Computing Engine (available separately) evaluates these tasks on remote MATLAB sessions.

Both of these products were initially introduced in Web download form after R14SP1. Version 1.0.1 (R14SP2) adds some bug fixes.

## **Supported Platforms**

**Note** For the most up-to-date and detailed information about supported platforms and system requirements, see "Release 14SP2 System Requirements" on the MathWorks Web site: http://www.mathworks.com/support/sysreq/current\_release/all.html.

## **32-Bit Platforms**

The following 32-bit platforms are supported for R14SP2:

- Windows XP (Service Pack 1 or 2)
- Windows 2000 (Service Pack 3 or 4), 2003 Server
- Windows NT 4.0 (Service Pack 5 or 6a)
- Linux x86 2.4.x, glibc 2.3.2
- Linux x86 2.4.x, glibc 2.2.5
- Linux x86 2.6.x, glibc 2.3.2
- Sun Solaris 2.8 and 2.9
- HPUX 11.0 and 11.i
- Mac OS X 10.3.2, 10.3.4, 10.3.5, 10.3.6, and 10.3.7

#### Sun Solaris Run-time Libraries

MATLAB dynamically links against the Solaris C++ Run-time Library, which must reside on the same machine.

To determine whether this library is already installed, type the following line in a UNIX shell.

```
ls -l /usr/lib/libCstd.so.*
```

If you get a No match response, then you need to install it from your Solaris system CD.

#### 256 Color Displays No Longer Supported

For all supported platforms, MATLAB requires a 16-bit or higher graphics adapter:

- For Windows platforms, use 16-, 24-, or 32-bit OpenGL graphics adapter.
- For UNIX and Macintosh platforms, use 16-bit graphics or higher adaptor and display (24 bit recommended).

## **64-Bit Platforms**

MATLAB is now available on AMD 64-bit Opteron, Athlon64, and Intel EM64T microprocessors running Linux.

R14SP2 supports

- Linux x86\_64 2.4.x, glibc 2.3.2
- Linux x86\_64 2.6.x, glibc 2.3.2

#### **Matrix Size Limitations**

Historically, MATLAB matrices have been limited in size to those that would fit in a 32-bit address space. At this stage for 64-bit Linux support, some of those limitations have been lifted, but some remain. Specifically, the data type used to index into an mxArray is still a 32-bit signed integer. This limits the number of elements in any one array to INT\_MAX-1, or 2147483646 (approximately 2\*10^9). With this limit, you can create matrices up to 16 GB (for doubles). You can create as many of these as your machine has memory to support.

#### **Known Issues**

- HDF4 and HDF5 functions are not supported.
- CDF writing is not supported, but you can read CDF files.

#### Products Not Available on x86\_64

- Data Acquisition Toolbox
- Datafeed Toolbox
- Gauges Blockset
- Embedded Target for Infineon® C166 Microcontrollers

- Embedded Target for Motorola® HC12
- Embedded Target for Motorola® MPC555
- Embedded Target for OSEK/VDX
- Embedded Target for TI C2000<sup>TM</sup> DSP
- Embedded Target for TI C6000<sup>™</sup> DSP
- Excel Link
- Extended Symbolic Math\*
- Image Acquisition Toolbox
- Instrument Control Toolbox\*
- Link for Code Composer Studio™
- Link for ModelSim<sup>®</sup>
- MATLAB® Builder for COM
- MATLAB® Builder for Excel
- MATLAB® Report Generator
- MATLAB® Web Server
- Model-Based Calibration Toolbox
- OPC Toolbox
- Real-Time Windows Target
- Symbolic Math Toolbox\*
- xPC Target
- xPC Target Embedded Option
- xPC TargetBox® Legend
- \*Waiting for 64-bit vendor support

# **Accessibility Notes**

R14SP2 includes a number of modifications to make our products more accessible to all users.

For installation instructions relating to accessibility support, see "Installation Notes for Accessibility Support" on page 34.

# **Products Updated**

The MathWorks has made general modifications to make its products more accessible. Particular emphasis has been placed on the accessibility of the following products/features:

- The product installation process
- MATLAB
- Simulink
- Control System Toolbox
- Curve Fitting Toolbox
- Optimization Toolbox
- Signal Processing Toolbox
- Statistics Toolbox
- Excel Link
- MATLAB Compiler

### **Summary of Accessibility Support**

Accessibility support for blind and visually impaired users includes:

- Support for screen readers and screen magnifiers, as described in "Assistive Technologies" on page 30
- Command-line alternatives for most graphical user interface (GUI) options
- Keyboard access to GUI components
- A clear indication of the current cursor focus
- Information available to assistive technologies about user interface elements, including the identity, operation, and state of the element

- Nonreliance on color coding as the sole means of conveying information about working with a GUI
- Noninterference with user-selected contrast and color selections and other individual display attributes, as well as noninterference for other operating system-level accessibility features
- Consistent meaning for bit-mapped images used in GUIs
- HTML documentation that is accessible to screen readers

The MathWorks believes that its products do not rely on auditory cues as the sole means of conveying information about working with a GUI. However, if you do encounter any issues in this regard, please report them to the MathWorks Technical Support group.

http://www.mathworks.com/support/

Keyboard access to the user interface includes support for "sticky keys," which allow you to press key combinations (such as Ctrl + C) sequentially rather than simultaneously.

With the exception of scopes and real-time data acquisition, the MathWorks software does not use flashing or blinking text, objects, or other elements having a flash or blink frequency greater than 2 Hz and lower than 55 Hz.

## **Accessibility Support Details**

These notes about product accessibility cover the following topics:

- "Assistive Technologies" on page 30
- "Troubleshooting" on page 30
- "Documentation" on page 32

If you are using a screen reader, such as JAWS, see also "Installation Notes for Accessibility Support" on page 34.

### **Assistive Technologies**

**Note** For R14SP2, to take advantage of accessibility support features, you must use MathWorks products on a Microsoft Windows platform.

#### **Tested Assistive Technologies**

For R14SP2, The MathWorks has tested the following assistive technologies:

- JAWS 4.5 and 5.0 (recommended) for Windows (screen reader) from Freedom Scientific
- Built-in accessibility aids from Microsoft, including the Magnifier and "sticky keys"

#### Use of Other Assistive Technologies

Although The MathWorks has not tested other assistive technologies, such as other screen readers or ZoomText Xtra (screen magnifier) from Ai Squared, The MathWorks believes that most of the accessibility support built into its products should work with most assistive technologies that are generally similar to the ones tested.

If you use other assistive technologies than the ones tested, The MathWorks is very interested in hearing from you about your experiences.

## Troubleshooting

This section identifies work-arounds for some possible issues you may encounter related to accessibility support in MathWorks products.

#### JAWS Does Not Detect When the MATLAB Installation Has Started

When you select setup.exe, the Windows copying dialog comes up and you are informed. After the files have been copied, the installation splash screen comes up, and then the installer starts up. However, JAWS does not inform you that the installer has begun: the installer either starts up below other windows or applications or it is minimized. Since the installer is not an active item, nothing is read.

Therefore, check the Windows applications bar for the installer. Once you go to the installer, you can use JAWS to perform the installation.

### **JAWS Stops Speaking**

When there are lot of desktop components open, JAWS with MATLAB sometimes just stops speaking.

If this happens, close most of the desktop components, exit MATLAB, and restart.  $% \left[ {{\left[ {{{\rm{ATLAB}}} \right]}_{\rm{ATLAB}}} \right]$ 

### **Command Output Not Read**

In the MATLAB Command Window, JAWS does not automatically read the results of commands.

To read command output, first select File --> Preferences --> Command Window, select the option Use arrow keys for navigation instead of command history recall, and click OK. Then, in the Command Window, press the arrow keys to move to the command output and use JAWS keystrokes to read the output.

With this preference set, you cannot use arrow keys to recall previous commands. Instead use the following key bindings:

- Windows key bindings:
  - Previous history: CTRL-up arrow
  - Next history: CTRL-down arrow
- Emacs key bindings:
  - Previous history: CTRL-p
  - Next history: CTRL-n

To return to using the up and down arrow keys to recall previous commands, clear the preference.

### Some GUI Menus Are Treated As Check Boxes

For some GUIs (for example, the figure window), menus are treated by JAWS as though they are check boxes, whether or not they actually are.

You can choose a menu item for such GUIs by using accelerator keys (e.g., **Ctrl+N** to select **New Figure**), if one is associated with a menu item. You can also use mnemonics for menu navigation (e.g., **Alt+E**).

Note that check boxes that you encounter by tabbing through the elements of a GUI are handled properly.

#### Text Ignored in Some GUIs

For some dialog boxes, JAWS reads the dialog box title and any buttons, but ignores any text in the dialog box.

Also, in parts of some GUIs, such as some text-entry fields, JAWS ignores the label of the field. However, JAWS will read any text in the text box.

### Documentation

Documentation is available in HTML format for all MathWorks products that are included in R14SP2.

#### Accessing the Documentation

To access the documentation with a screen reader, go to the R14SP2 documentation area on the MathWorks Web site at

http://www.mathworks.com/access/helpdesk/help/helpdesk.html

#### Navigating the Documentation

Note that the first page that comes up is a listing of the products. To get the documentation for a specific product, click the link for that product.

The table of contents is in a separate frame. You can use a document's table of contents to navigate through the sections of that document.

Because you will be using a general Web browser, you will not be able to use the search feature included in the MATLAB Help browser. You will have access to an index, although the index will be for the specific document you are using; the cross-product index of the MATLAB Help browser is not available when you are using a general Web browser.

#### Products

The documentation for all products is in HTML and can be read with a screen reader. However, for most products, most equations and most graphics are not accessible.

The following product documentation has been modified (as described below) to enhance its accessibility for people using a screen reader such as JAWS:

- MATLAB (many sections, but not the function reference pages (however, M-file help is accessible))
- Excel Link
- Optimization Toolbox
- Statistics Toolbox
- Signal Processing Toolbox

#### **Documentation Modifications**

Modifications to the documentation include the following:

- Describing illustrations in text (either directly or via links)
- Providing text to describe the content of tables (as necessary)
- Restructuring information in tables to be easily understood when a screen reader is used
- Providing text links in addition to any image mapped links

#### **Equations**

Equations that are integrated in paragraphs are generally explained in words. However, most complex equations that are represented as graphics are not currently explained with alternative text.

# Installation Notes

To install R14SP2 on a Windows, UNIX, or Macintosh system, follow the instructions in the R14SP2 installation guide for that platform.

R14SP2 also includes product modifications to make our products more accessible to all users, including visually impaired and blind users. "Accessibility Notes" on page 28 describes these modifications. "Installation Notes for Accessibility Support" below discusses some installation issues involved in setting up your environment to work with assistive technologies.

## **Installation Folder with Spaces**

In R14SP2, the following two changes have been made to the MathWorks Installer on Windows systems:

- The Installer now allows a folder name with spaces in the installation path.
- The Installer honors the Windows default installation folder, which on most machines is Program Files.

These changes were made in response to many customer requests and the desire to conform to a widely established industry practice for the PC platform.

**Note** MathWorks products are used and integrated into many software environments. If you use MathWorks products in conjunction with other third party applications (compilers, other numerical analysis packages, etc.) you might want to continue installing into a folder that does not have spaces in the path until you have tested that those applications work with MathWorks products. See the R14SP2 Late-Breaking News for a list of applications that are known to have issues working in this environment.

### Installation Notes for Accessibility Support

**Note** If you are not using a screen reader such as JAWS, you can skip this section.

This section describes the installation process for setting up your MATLAB environment to work effectively with JAWS.

Use the regular MATLAB installation script to install the products for which you are licensed. The installation script has been modified to improve its accessibility for all users.

**Note** Java Access Bridge 1.1 is installed automatically when you install MATLAB.

After you complete the product installation, there are some additional steps you need to perform to ensure JAWS works effectively with MathWorks products.

#### **Setting Up JAWS**

Make sure that JAWS is installed on your machine. If it is, there is probably a shortcut to it on the Windows desktop.

Setting up JAWS involves these tasks:

- **1** Add the Access Bridge to your Windows path (for networked installations only).
- 2 Create the accessibility.properties file.

These tasks are described in more detail below.

(For Networked Installations Only) Add Access Bridge to Your Path. If you are running MATLAB in a networked installation environment (that is, if the MATLAB Installer was not run on your machine), you need to take the following steps to add Access Bridge to your Windows path.

**Note** This procedure assumes your Windows **Start** button is set to Classic mode. To set Classic mode, from the **Start** button, select **Settings**. Next select **Task Bar and Start Button**, and then select the **Start Button** tab and make sure Classic Start Menu option is enabled.

- 1 From the **Start** button, select **Settings**, next select **Control Panel**, and then **System**.
- 2 In the System Properties dialog box, select the Advanced tab.
- **3** Click Environment Variables.
- 4 Under the System variables, select the Path option.
- **5** Click the **Edit** button.
- 6 To the start of the Path environment variable, add the directory that contains matlab.exe; for example:

C:\matlabr14\bin\win32;

Be sure to include that semicolon between the end of this directory name and the text that was already there.

- 7 Click **OK** three times.
- 8 If JAWS is already running, exit and restart.

**Note** JAWS must be started with these path changes in effect to work properly with MATLAB.

#### Create the accessibility.properties File.

**1** Create a text file that contains the following line:

assistive\_technologies=com.sun.java.accessibility.AccessBridge

- 2 Use the filename accessibility.properties.
- 3 Move the accessibility.properties file into

 $(matlabroot) \ java \ jre \ in 32 \ jre 1.5.0 \ lib \$ 

JAWS Pronunciation Dictionary. As a convenience, the MathWorks provides a pronunciation dictionary for JAWS. This dictionary is in a file called MATLAB.jdf.

During the installation, the file is copied to your system under the MATLAB root directory at sys\Jaws\matlab.jdf.

To make use of the dictionary, you must copy it to the \SETTINGS\ENU folder located beneath the JAWS root installation directory.

You need to restart JAWS and MATLAB for the settings to take effect.

#### Testing

After you have installed JAWS and set up your environment as described above, you should test whether JAWS is working properly:

- 1 Start JAWS.
- 2 Start MATLAB.

JAWS should start talking to you as you select menu items and work with the MATLAB user interface in other ways.

# **Quick Access to Product-Specific Release Notes**

This section provides online links to the product-specific release notes for each MathWorks product. If a product is *not* listed below, it has not changed significantly since Release 11.

**Note** Product names followed by an asterisk (\*) are updated since R14SP1. Refer to release notes for products that do *not* have an asterisk only if you are upgrading from a release prior to R14SP1.

Products are organized into the following categories:

- "MATLAB Products" on page 38
- "Toolboxes" on page 38
- "Simulink Products" on page 40
- "Blocksets" on page 41

### **MATLAB** Products

- MATLAB\*
- Excel Link
- MATLAB Builder for COM\*
- MATLAB Builder for Excel\*
- MATLAB Compiler\*
- MATLAB Distributed Computing Engine\*
- MATLAB Report Generator
- MATLAB Web Server

### Toolboxes

- Bioinformatics Toolbox\*
- Communications Toolbox\*
- Control System Toolbox\*
- Curve Fitting Toolbox\*

- Data Acquisition Toolbox\*
- Database Toolbox\*
- Datafeed Toolbox
- Distributed Computing Toolbox\*
- Filter Design HDL Coder\*
- Filter Design Toolbox\*
- Financial Derivatives Toolbox
- Financial Time Series Toolbox
- Financial Toolbox
- Fixed-Income Toolbox
- Fixed-Point Toolbox\*
- Fuzzy Logic Toolbox (no release notes)
- GARCH Toolbox
- Genetic Algorithm and Direct Search Toolbox
- Image Acquisition Toolbox\*
- Image Processing Toolbox\*
- Instrument Control Toolbox\*
- Link for Code Composer Studio Development Tools\*
- Link for ModelSim\*
- Mapping Toolbox\*
- Model-Based Calibration Toolbox
- Model Predictive Control Toolbox
- Neural Network Toolbox
- OPC Toolbox\*
- Optimization Toolbox\*
- Partial Differential Equation Toolbox (no release notes)
- RF Toolbox\*
- Robust Control Toolbox\*
- Signal Processing Toolbox\*
- Spline Toolbox
- Statistics Toolbox\*

- Symbolic Math Toolbox\*
- System Identification Toolbox
- Virtual Reality Toolbox\*
- Wavelet Toolbox

## **Simulink Products**

- Simulink\*
- Embedded Target for Infineon C166 Microcontrollers\*
- Embedded Target for Motorola HC12
- Embedded Target for Motorola MPC555\*
- Embedded Target for OSEK/VDX
- Embedded Target for TI C2000 DSP\*
- Embedded Target for TI C6000 DSP\*
- Real-Time Windows Target\*
- Real-Time Workshop\*
- Real-Time Workshop Embedded Coder\*
- SimDriveline\*
- SimMechanics\*
- SimPowerSystems\*
- Simulink Accelerator\*
- Simulink Control Design\*
- Simulink Fixed Point
- Simulink Parameter Estimation\*
- Simulink Report Generator
- Simulink Response Optimization\*
- Simulink Verification and Validation\*
- Stateflow and Stateflow Coder\*
- xPC Target\*
- xPC TargetBox

# Blocksets

- Aerospace Blockset
- CDMA Reference Blockset
- Communications Blockset\*
- Gauges Blockset\*
- RF Blockset\*
- Signal Processing Blockset\*
- Video and Image Processing Blockset\*